# **111 Tipps<br>Smartphone**

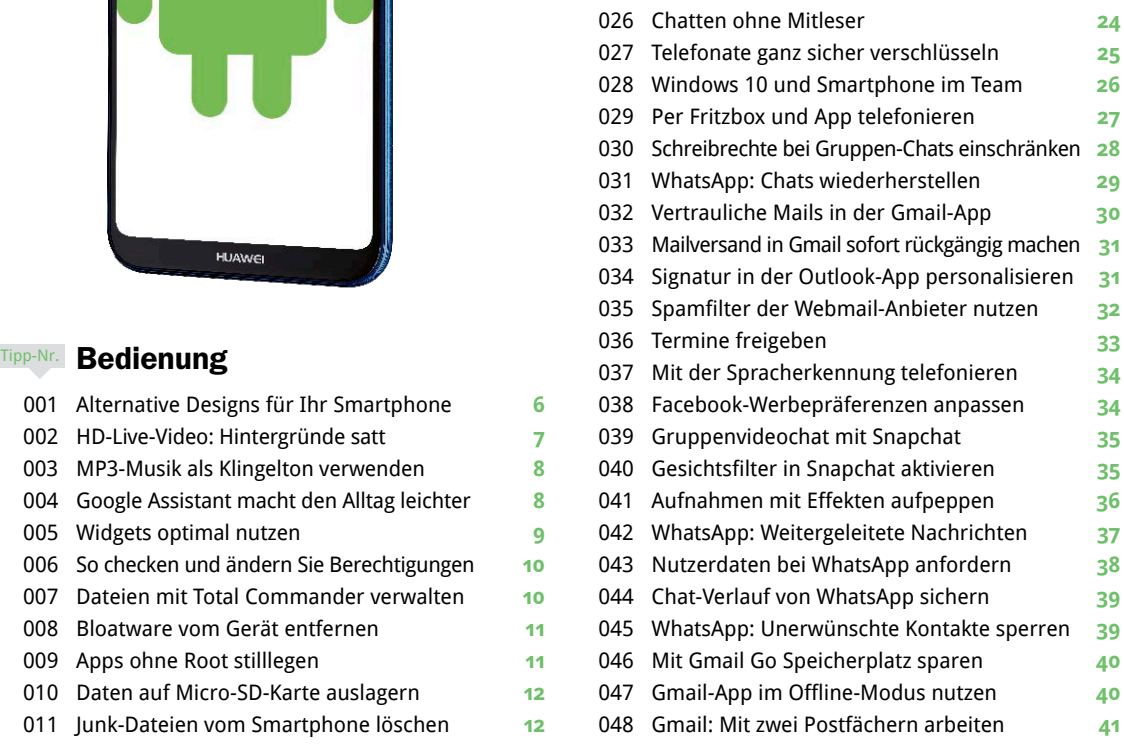

# Audio, Video & Foto Tipp-Nr.

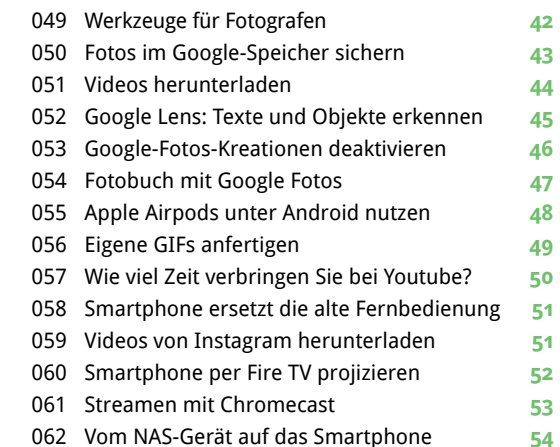

## Tipp-Nr. Bedienung

Inhalt

Alternative Designs für Ihr Smartphone **6**

**HUAWE** 

- HD-Live-Video: Hintergründe satt **7**
- MP3-Musik als Klingelton verwenden **8**
- Google Assistant macht den Alltag leichter **8**
- Widgets optimal nutzen **9**
- So checken und ändern Sie Berechtigungen **10**
- Dateien mit Total Commander verwalten **10**
- Bloatware vom Gerät entfernen **11**
- Apps ohne Root stilllegen **11**
- Daten auf Micro-SD-Karte auslagern **12**
- Junk-Dateien vom Smartphone löschen **12**
- Keine Angst vor dem Smartphone-Umzug **13**
- Aktive Dienste analysieren **14**
- Uhr-App weckt Sie mit Spotify-Songs **15**
- Größe der Anzeigeschrift anpassen **15**
- Play Store: Käufe stornieren **16**
- Smartphone-Display mit Miracast spiegeln **16**
- Sichern Sie Ihr Google-Konto mit 2FA ab **17**
- Probleme bei der Synchronisierung lösen **18**
- Manuelle Updatesuche **19**
- Fingertipps auf dem Display anzeigen **20**
- Play-Store-Rechnungen herunterladen **20**
- Custom-ROM statt Hersteller-Update **21**

### Tipp-Nr. | Kommunikation

- Unerwünschte Anrufe blockieren **22**
- Chatten mit Google Maps **23**

Inhalt

Profitieren Sie von den Praxis-Tipps, mit denen Sie in Ihrem Alltag Zeit sparen sowie mehr aus Apps und Funktionen herausholen.

 Motivprogramme sind nützliche Helfer **56** Fotos direkt am Smartphone optimieren **57** Eigenen Comicstrip aus Videos erstellen **62** Der DJ im Smartphone **63** Aufnahmeort von Fotos per GPS-Infos **64** Spotify: Mit Suchfunktionen Musik aufspüren **66** Spotify: Per Wiedergabe-Timer einschlafen **66** Spotify-Cache für mehr Speicher löschen **67** Spotify im Auto über Bluetooth hören **67** Doppelte Fotos finden **68** Videos schneiden, bearbeiten und teilen **69**

Musik über kabellose Speaker abspielen **55**

 $14.44$   $\triangleright$   $14.1$ 

se.53 ⊕umpr Q Q<br>71.88 ⊕e.15 Q Q

#### Tipp-Nr. Navigation

 $09:47$ 

**OHMP1** 

- Streckenfortschritt mit Google Maps teilen **70**
- Google Maps offline nutzen **71**
- Vorhersage der UV-Strahlung **71**
- Mit Android Auto von A nach B kommen **72**
- Offline navigieren mit Here We Go **73**
- Street View mit dem Smartphone nutzen **74**
- Mit Indoor-Maps orientieren **75**
- Eigenen Standort teilen mit Google Maps **75**
- Auto-Modus der Audible-App **75**
- Zusatzinfos zur Verkehrslage erhalten **76**
- Parkplatz am Ziel finden **77**
- Standortverlauf anzeigen lassen **77**
- Navigieren in der dritten Dimension **78**
- Offlinekarten von Google Maps auf SD-Karte **79**
- Google Maps: Ortsliste anlegen und verwalten **79**

#### Tipp-Nr. Sicher vernetzt

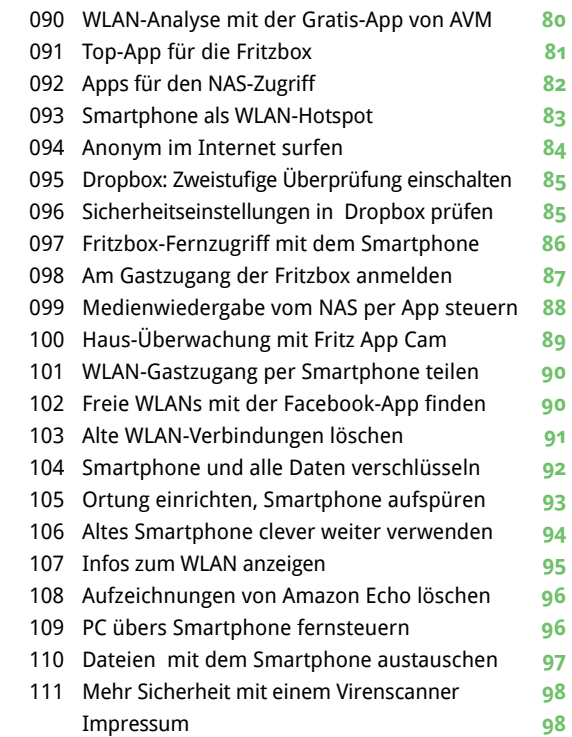

pecial: **Diese Apps** sollten Sie nstallieren!

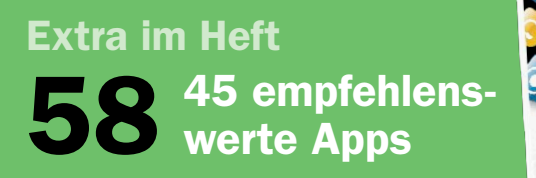

**Unsere Auswahl an Top-Apps kann Ihnen den Alltag mit dem Smartphone erleichtern.**

ige der vor:<br>hige der vor:

**They been all installs** 

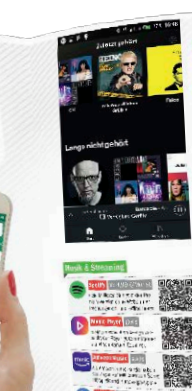